**AutoCAD Crack For Windows [April-2022]**

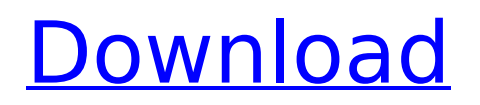

Model, Selection, View, and Print commands are some of the most commonly used commands in AutoCAD. To select an object, click and drag the object on the drawing canvas. The object is automatically snapped to the grid. When the user clicks on a segment or feature, a

new layer is added for that feature, allowing the user to clearly identify the segments and features. When the user clicks on a specific layer, all objects with that layer are highlighted in red, whereas objects with other layers are in black. It is possible to place the cursor on any visible section of a segment, and click once to place a

segment in that section. Clicking again places the segment. Likewise, a horizontal or vertical arc can be placed by clicking on the initial point and continuing to click while dragging. This method works for diagonal arcs as well. The axis of a coordinate system can be marked on a drawing canvas and selected, or the entire drawing can be

rotated. By selecting the original orientation of the axis, the drawing is rotated clockwise or counterclockwise as desired. The orientation of the axis is indicated by the grayish-white line that runs through the center of the drawing. The user may draw a line or mark a spot on the drawing canvas, which will not be included in the drawing. A

dotted line is always visible to the user, even when it is not shown on the drawing canvas. It is possible to select objects to delete. By default, AutoCAD deletes the selected objects, unless they are included in a layer that is set to not delete. Shapes and elements, such as text, line, polyline, arc, ellipse, spline, spline, and picture,

## are some of the most commonly used commands in AutoCAD. Clicking on an element or shape creates a new object. For example, a line is created by clicking the "Line" command on the drawing canvas. The element or shape can be filled with a color, pattern, gradient, or solid color, or it can be offset from the drawn line. Double-

clicking on a shape or element opens a dialog box for editing the shape or element. Clicking once inside the dialog box, and then clicking outside of the dialog box, places the element or shape in the drawing canvas. In addition to editing the shape or element, the user may change the appearance of an element by changing its fill

## ObjectARX is the base class for the other four classes. See also Comparison of CAD editors List of CAD editors References External links Autodesk Reference Site for AutoCAD Serial Key LT The Official AutoCAD Site Official ObjectARX Site Autodesk Exchange Apps for AutoCAD Autodesk

Exchange Wiki Category:Autodesk Category:Product lifecycle management Category:Autodesk software Category:3D graphics software Category:Computer-aided design software Category:Computer-aided design software for WindowsQ: Why are all these Anubus' confused about what they're

missing? In the game Undertale, some Anubus are confused about what they're missing. Why are they confused about what they're missing? A: They are angry that they have to undergo such painful transformations to begin to have children. There are two stages of Undertale. In the first, the player-character starts out as a human child, but

is soon attacked by a group of monsters who transform him into a monster. After the player defeats the monsters, he must go through the same transformation, becoming a human child again, but this time in an area where he is safe from monsters. The first stage is simply the player experiencing what it's like to be a monster. It's a

## way to teach the player what it's like to be transformed into a monster, and to prepare them for what's to come in the second stage. The second stage is where the player finally gets to be a human child, where the Anubus can give birth to their children, and the player can be reunited with his human friends. However, in order to

reach this point, the player must defeat a giant monster that is slowly destroying the world, and in that battle, they must also go through the same transformation as before, turning into a monster. Q: How to explain/prepare to my kids for a negative turn of events Background: My daughter is a bit below age level in several areas,

specifically in maths and physics (she's getting there with hard work and good teachers). Yesterday, after talking about financial issues, and how being a smart kid could help her be a successful adult, she asked me if she should work harder. She was going to tell me that, but then she said that she ca3bfb1094

Run the Autocad support utility (double click on the the icon on the desktop) and point it to the autocad.exe file in the program/Autodesk folder. Click Continue. The Windows application will open and you will be prompted to install the Autodesk Autocad Viewer. If the license key is

already activated, you will be told so and the install process will be started. You may use the Licence Key any time you would like to run a licence activated application. A recommendation is to install a program that can record the user's actions to automate the process. If you wish to install a video recording program in order to record your

license key activity, we suggest WinDVD. You could also install the Autodesk Autocad Viewer to be used at a later date. Be aware that the same licence key can only be used once on one computer. If you wish to use your licence key on more than one computer, you will need to purchase additional licences. Q: What's a good way to go

about managing many (hundreds) of fonts? I'm planning to make a web app where you can add your own fonts, as I'm creating a network of websites, like DeviantArt, with many common, standardized sets of fonts. What I'm wondering is, what's a good way to go about managing those fonts? I plan to have a file in my root folder which, if

it exists, is a text file containing a list of all the fonts that the user has added to the app. However, I'd like to make it as easy as possible for someone to add a new font (without going into an editor, but rather just clicking a button). How would you go about doing this? A: First of all, creating a list like that is actually not that hard if

## you use a script language like Python. You can do it like this:  $>>$  f = open('font\_names.txt', 'r') >>> f.readlines() ['']  $>>$  f.close()  $>>$ import  $re \gg \gt$  pattern  $=$ \w+\.(png|jpg|gif|jpeg|tiff)  $s' >>$  font names = re.f indall(pattern,''.join(f.read  $lines())$ ) >>> font names  $\mathsf{I}$  ".

**What's New In?**

# Bring your own wireframe and dimension styles. You no longer need to "steal" the styles created by the people around you. Now

you can create your own unique styles, save them to your style library and share them with others. Bring your own handdrawn and vector shapes into your drawings. You no longer need to "steal" the shapes created by the people around you. Now you can create your own unique shapes, save them to your shape library and share them with others. Import and export XML shapes and tags. With XML shapes, you can import and export shapes from other software programs and other versions of AutoCAD. Reuse your comments from

earlier projects. Now you can re-use comments from earlier projects without the limitations of AutoCAD R9. You can save your comments for re-use at a later time, or create a new set of comments for a project. (video: 1:03 min.) Modify and re-import your drawings. It's now possible to make changes to a drawing and re-

## import it to create a new file. (video: 1:18 min.) Attach scripts and model libraries to your drawings. You can now attach and un-attach scripts and model libraries to your drawings. Import your drawings directly from social media. Just scan your drawings using your phone or tablet and they will be automatically imported into AutoCAD.

## (video: 1:33 min.) Use your email inbox to organize and review your drawing sets. Create a folder structure for your drawings and make it easy to find the drawings you want to work on. (video: 1:10 min.) Access your drawings using your smartphone, tablet, and computer. Now you can access drawings using just a web browser or

even just email. (video: 1:21 min.) Navigate drawings on your tablet or mobile device with 3D Touch. Now you can navigate through your drawings on your mobile device without using your mouse. (video: 1:10 min.) Bring the design process to your mobile device. Quickly see what your design will look like when printed and incorporated

into your drawing. (video: 1:36 min.) Design as you work. You can now save your notes as comments in your drawings, without the limitations of a keyboard. (video: 1:16 min.)

**System Requirements:**

## NVIDIA GeForce GTX 650 NVIDIA GeForce GTX 750 Windows 7 or newer Step 1: Download and install the latest version of the NVIDIA Experience Pack. Step 2: Launch the NVIDIA Experience Pack. Step 3: Click the "Load Game" button. Step 4: Search for the game, and select it from the list. Step 5: Click

## the "Install" button. Step 6: A progress bar will appear, and the game will begin downloading from the cloud. Step 7: When

## Related links:

<http://cipheadquarters.com/?p=38349> <https://mevoydecasa.es/autocad-22-0-crack-with-registration-code-free-download-for-pc/> <https://www.raven-guard.info/autocad-crack-with-full-keygen-pc-windows-2/> <https://irabotee.com/wp-content/uploads/2022/07/onikuryq.pdf> <http://imeanclub.com/?p=90541> <https://biodashofficial.com/wp-content/uploads/2022/07/janyinn.pdf> <https://www.consultingproteam.com/2022/07/24/autocad-crack-download-latest/> [https://abbasiyatoday.com/wp](https://abbasiyatoday.com/wp-content/uploads/2022/07/AutoCAD_Crack_Activation_Code_With_Keygen_For_PC_Updated.pdf)[content/uploads/2022/07/AutoCAD\\_Crack\\_Activation\\_Code\\_With\\_Keygen\\_For\\_PC\\_Updated.pdf](https://abbasiyatoday.com/wp-content/uploads/2022/07/AutoCAD_Crack_Activation_Code_With_Keygen_For_PC_Updated.pdf) [https://ja-zum-leben.de/wp-content/uploads/2022/07/AutoCAD\\_Crack\\_\\_With\\_Serial\\_Key\\_Free.pdf](https://ja-zum-leben.de/wp-content/uploads/2022/07/AutoCAD_Crack__With_Serial_Key_Free.pdf) <http://linkmotto.com/?p=3358> <https://bullygirlmagazine.com/advert/autocad-free-download-4/> [http://classacteventseurope.com/wp-content/uploads/2022/07/AutoCAD\\_Download.pdf](http://classacteventseurope.com/wp-content/uploads/2022/07/AutoCAD_Download.pdf) <https://thebestmale.com/autocad-torrent-download-latest/> <https://heidylu.com/autocad-free-download-mac-win/> <https://www.thepostermafia.com/2022/07/24/autocad-crack-activation-code-download-mac-win/> <https://mommark-landsby.dk/wp-content/uploads/expehen.pdf> [https://institutoideia.org/wp-content/uploads/2022/07/AutoCAD\\_\\_Download.pdf](https://institutoideia.org/wp-content/uploads/2022/07/AutoCAD__Download.pdf) [https://medialabs.asia/wp-content/uploads/2022/07/AutoCAD\\_Crack\\_-2.pdf](https://medialabs.asia/wp-content/uploads/2022/07/AutoCAD_Crack_-2.pdf) [https://streamers.worldmoneybusiness.com/advert/autocad-19-1-crack-product-key-free-download](https://streamers.worldmoneybusiness.com/advert/autocad-19-1-crack-product-key-free-download-x64/)[x64/](https://streamers.worldmoneybusiness.com/advert/autocad-19-1-crack-product-key-free-download-x64/) <https://queery.org/autocad-crack-free-updated-2022/>